# **BIM I ENERGI- OG INNEKLIMABEREGNINGER**

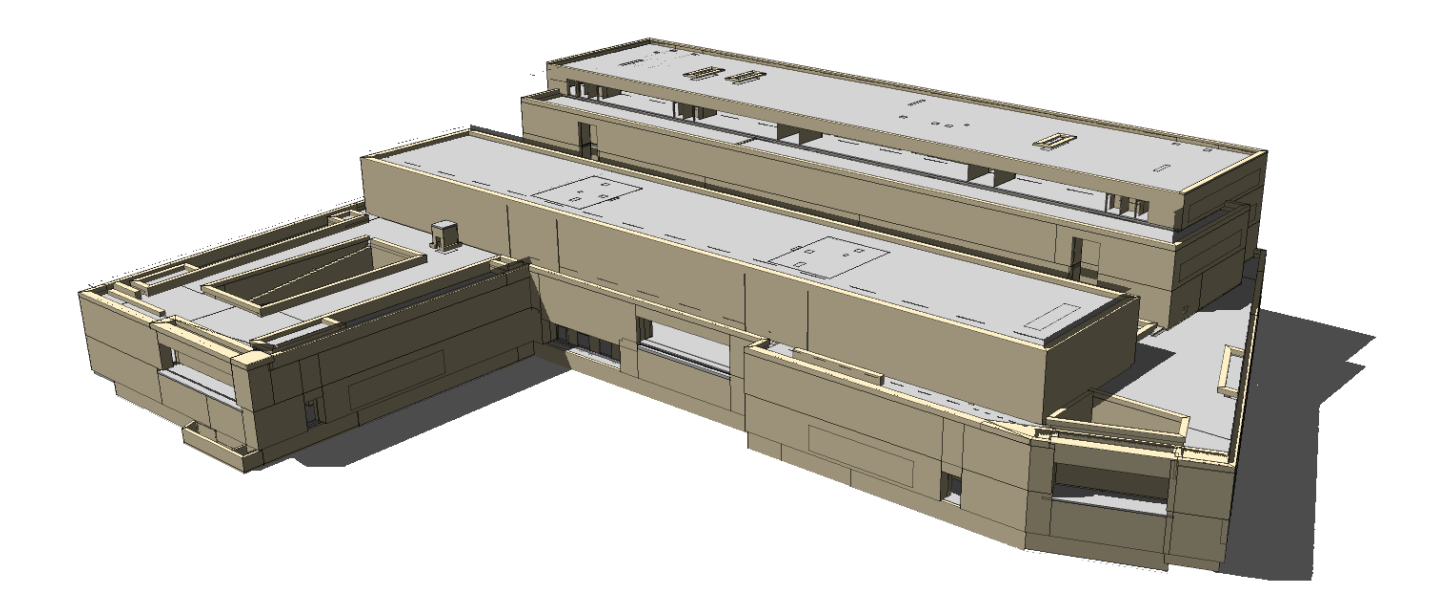

# DEL 4: DAGSLYSBEREGNINGER I BIM

Rapporten er utarbeidet av: På oppdrag for:

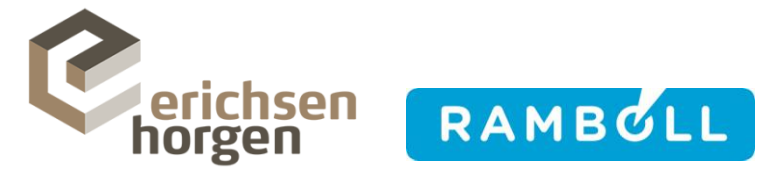

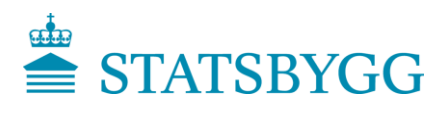

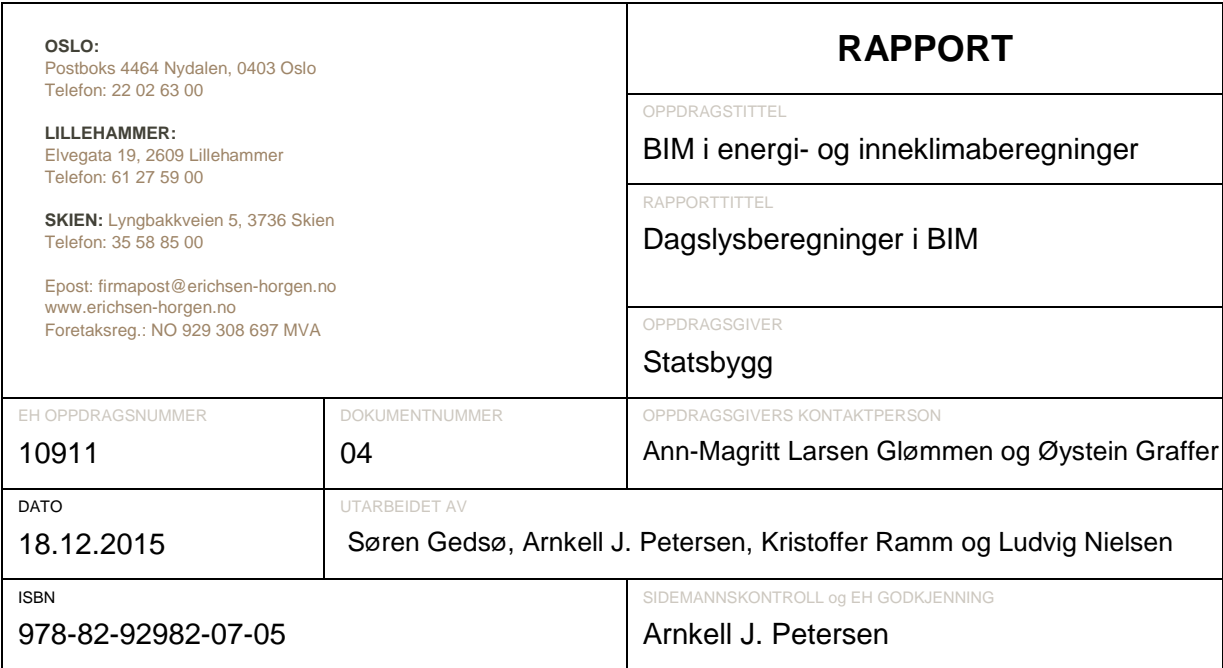

### **SAMMENDRAG**

På vestbanetomta i Oslo skal Statsbygg prosjektere og bygge et nytt nasjonalmuseum på oppdrag fra Kulturdepartementet. Prosjektet bruker BIM som et integrert verktøy i prosjekterings- og byggefasen. Sideløpende med Prosjekt Nytt Nasjonalmuseum, PNN, gjennomfører Statsbygg et FoU-prosjekt som har til formål å undersøke og videreutvikle bruken av BIM i energi- og inneklimaberegninger. Statsbygg ønsker derved å løfte frem bruken av BIM i prosjektering av bygg mht. optimalisering av arbeidsprosessen mellom de relevante aktørene.

Denne rapport er en delrapport i dette FoU-prosjekt og retter fokus mot å benytte BIM som underlag i dagslyssimuleringer. Bruk av BIM-baserte dagslysevalueringer er en forholdsvis ny metode. Selv om det allerede er foretatt undersøkelse for bruk av BIM import i andre ingeniørtekniske beregningsprogrammer er det ikke gjort slike undersøkelser spesifikt for dagslysprogrammer.

Undersøkelsen inneholder både desiderte simuleringsprogrammer og BIM-prosjekteringsverktøy som inneholder tilleggsapplikasjoner (Revit MEP) som gjør det mulig å foreta dagslysevalueringer. Undersøkelsen viste generelt store begrensninger i Revit MEP som fører til at det ikke er mulig å bruke programmet til kontroll av dagslysforhold opp mot verken forskriften eller BREEAM-NOR. Undersøkelsen viste imidlertid stort potensial for bruk av Revit, da selve beregningskjernen og alle nødvendige forutsetninger inngår i programmet. Det er bare ikke mulig å bearbeide resultatene slik at dagslysforholdene kan evalueres opp mot forskriften og BREEAM-NOR.

Sammenligning av beregningsresultatene for gjennomsnittlig dagslysfaktor mellom de resterende simuleringsprogrammene viste stor overensstemmelse. Både gratisprogrammer og større kommersielle programmer ble testet ut. Alle programmene kan brukes til dokumentasjon opp mot forskriften og BREEAM-NOR. Den største forskjellen mellom simuleringsprogrammene er brukerflaten, evnen til å importere BIM og 3D modeller, innkjøpspris samt hvor komplekse scenarioer kan beregnes på.

# **INNHOLDSFORTEGNELSE**

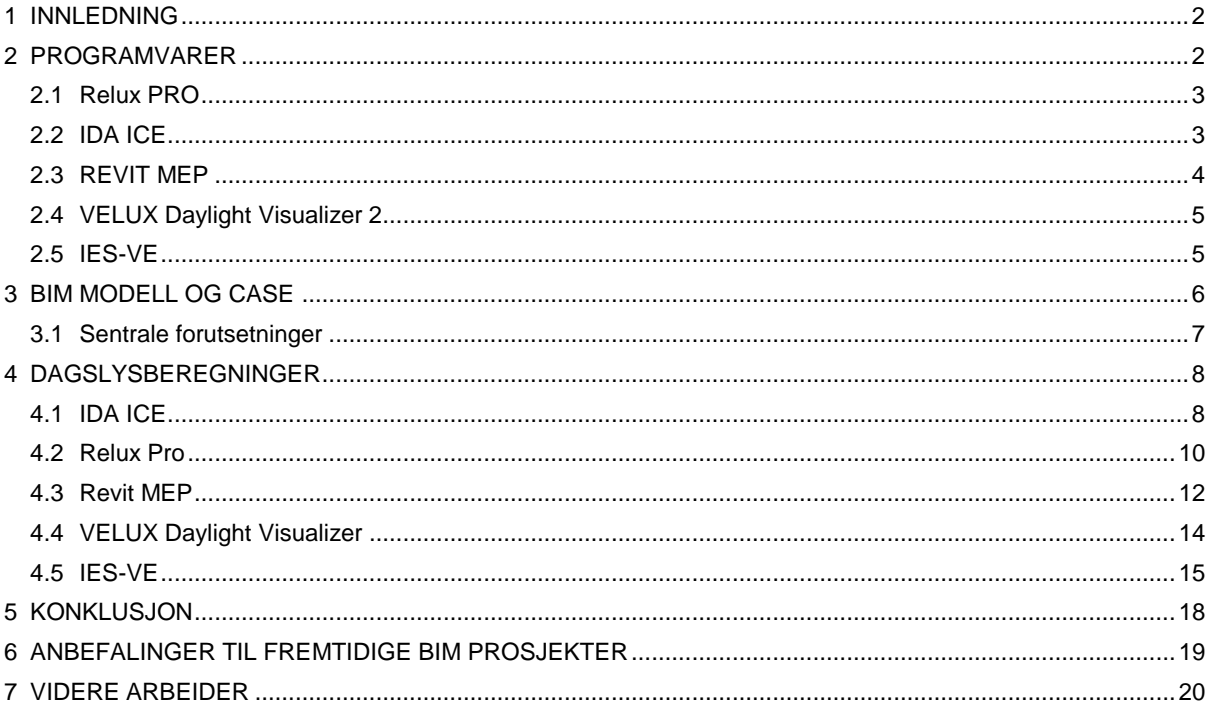

#### <span id="page-3-0"></span>**1 INNLEDNING**

På vestbanetomta i Oslo skal Statsbygg prosjektere og bygge et nytt nasjonalmuseum på oppdrag fra Kulturdepartementet. Prosjektet bruker BIM som et integrert verktøy i prosjekterings- og byggefasen. Sideløpende med Prosjekt Nytt Nasjonalmuseum, PNN, gjennomfører Statsbygg et FoU-prosjekt som har til formål å undersøke og videreutvikle bruken av BIM i energi- og inneklimaberegninger. Statsbygg ønsker derved å løfte frem bruken av BIM i prosjektering av bygg mht. optimalisering av arbeidsprosessen mellom de relevante aktørene.

Denne rapporten er en delrapport i FoU-prosjektet, hvor formålet er å undersøke muligheten for å benytte BIM som underlag i dagslyssimuleringer. Det finnes i dag en rekke programmer som kan utføre dagslyssimuleringer, både store kommersielle programmer utviklet av profesjonelle aktører og mindre gratisprogrammer som løpende blir utviklet av forskere og andre interessenter. Det er derfor stor forskjell på hvordan de enkelte programmene er satt opp, hvilke muligheter de enkelte programmene inneholder og hvor fokusområdet er, når programmene videreutvikles.

Bruk av BIM-baserte dagslysevalueringer er en forholdsvis ny metode. Selv om det allerede er foretatt undersøkelse for bruk av BIM import i andre ingeniørtekniske beregningsprogrammer er det ikke gjort slike undersøkelser spesifikt for dagslysprogrammer. Bruk av BIM som underlag til dagslyssimuleringer vil kunne optimalisere prosessen mellom ARK og en evt. ekstern dagslyskonsulent, reduksjon av arbeidstid for modellering og økt kvalitet på selve beregningsmodellen.

Denne undersøkelsen inneholder ikke en analyse av hvilke forutsetninger som skal foreligge for å få en suksessfull BIM import i dagslysberegningsprogramvarer, men en foranalyse som avdekker programvarer som gjør det mulig å importere BIM modeller samt beregningsmetodikken for det enkelte programmet. For analyse av IFC modeller for suksessfull import i beregningsprogramvarer henvises til delrapport 1 "*BIM i energi- og inneklimaberegninger – Del 1: Forutsetninger for import av IFC modeller*".

I tillegg til Erichsen & Horgen har Rambøll gjort sideløpende undersøkelser for BIM-baserte dagslysberegninger i programmet IES-VE.

#### <span id="page-3-1"></span>**2 PROGRAMVARER**

Det finnes i dag en lang rekke dagslysprogrammer på markedet, både programmer som utelukkende kan brukes til evaluering av lysforhold i bygg og programmer som har en rekke beregningsapplikasjoner heriblant dagslyssimuleringer. De mest utbredte programmene som brukes til dagslyssimuleringer, er programmer som utelukkende kan foreta evaluering av lysforhold i bygg og disse programmene kan ofte hentes gratis på nett.

Beregningsmetodikken i disse gratisprogrammene er ofte veldokumenterte og godt validerte,

da utviklerne i hovedsak er forskere og andre interessenter. Programmer som inneholder flere beregningsapplikasjoner enn bare dagslyssimuleringer er ofte kostbare, da de inneholder en rekke muligheter i forhold til beregning av inneklima i bygg. Denne rapporten tar for seg både gratisprogrammer og programmer som må kjøpes for å få tilgang til en lisens.

Følgende avsnitt inneholder en kort beskrivelse av programvarer som benyttes i denne undersøkelsen og hvilke muligheter programmene har i forhold til BIM import. Programvarene er valgt ut ifra potensial for import av BIM, utbredelse i Norge og forfatternes kjennskap til de enkelte programmene. Programvarer utover nedenstående kommenteres ikke i rapporten.

#### <span id="page-4-0"></span>**2.1 Relux PRO**

Relux Professional er et tredimensjonalt simuleringsverktøy for simulering og evaluering av dagslys og kunstig belysning. Programmet brukes i hele bygge- og anleggssektoren til evaluering av både dagslysforhold i bygg samt dimensjonering og design av kunstig belysning i bygg samt for større og mindre anleggsprosjekter. Programmet inneholder 2 beregningsmetoder for simulering av dagslysforhold; radiosity og ray tracing. Programmet er utviklet av Relux Informatik AG. Versjonen som benyttes i rapporten er versjon 2014.2.1.0.

I Relux er det ikke mulig å importere IFC modeller, men programmet har mulighet for å importere CAD tegninger (.dwg og .dxf) og gbxml filer (Green Building XML).

All CAD-programvare har i dag mulighet for å eksportere CAD tegninger på .dwg og/eller .dxf format. Det er da mulig å importere de ønskede plantegningene i Relux og på denne måten bygge opp beregningsmodellen ut i fra plantegningene. I de fleste prosjekter er det utelukkende et få antall rom som ønskes undersøkt. Denne metoden er derfor svært effektiv i forhold til å bygge opp beregningsmodeller for undersøkelse av dagslys i bygg. gbxml filer anses også som BIM modeller, men har som hovedformål å kommunisere geometri mellom tegneprogrammer og ingeniørtekniske beregningsprogrammer. gbxml filer inneholder derfor ikke samme mengde informasjon om IFC modeller og er derfor ikke like utbredt i byggebransjen. gbxml import i Relux er ikke undersøkt i denne rapporten, da dette filformatet ikke brukes i PNN ag anses ikke som fullverdig BIM-format.

Relux PRO er et gratisprogram som kan hentes gratis på nett og som løpende utvikles. Programmet er derfor interessant for mange konsulenter.

#### <span id="page-4-1"></span>**2.2 IDA ICE**

IDA ICE (IDA Indoor Climate and Energy) er et multisoneverktøy for full dynamisk beregning av inneklima og energiforbruk i bygninger.

IDA ICE kan brukes til dokumentasjon av inneklima og energi opp mot miljøklassifiseringsordninger så som BREEAM og LEED, I PNN brukes IDA ICE til simulering av termisk inneklima og simulering av energibruk. Programmet er utviklet av Equa Simulation AB.

Equa har implementert et modul som inneholder beregning av dagslys, hvor det vil være mulig å beregne både dagslysfaktor og illuminans. Versjonen som benyttes i denne undersøkelsen, er en beta versjon av programmet, versjon 4.7 beta build 22. Beregningsmetodikken i programmet er basert på beregningskjernen til Radiance, hvor det brukes full backward ray tracing. IDA ICE bruker derved en god validert beregningsmetodikk.

I IDA ICE er det mulig å importere CAD tegninger, IFC modeller og SketchUp filer (.skp). Delrapport 1 "*BIM i energi- og inneklimaberegninger – Del 1: Forutsetninger for import av IFC modeller*" inneholder en detaljert beskrivelse av import av IFC filer til programmet. Det henvises til denne rapporten for beskrivelse av IFC import i IDA ICE.

Modellen som benyttes i denne rapporten tar utgangspunkt i IFC importen fra delrapport 1 "*BIM i energi- og inneklimaberegninger – Del 1: Forutsetninger for import av IFC modeller*".

#### <span id="page-5-0"></span>**2.3 REVIT MEP**

Revit MEP er et program for modellering av bygningsinformasjonsmodeller (BIM) og understøtter design innen elektro og VVS. Revit MEP er utviklet av Autodesk og kan brukes sammen Revit Architecture og Revit Structure. Revit MEP brukes både av RIV og RIE i PNN. I tillegg til prosjektering av tekniske anlegg har Revit en rekke applikasjoner til utførelse av ingeniørtekniske beregninger, her også mulighet for beregning av lysforhold. Beregningskjernen i Revit er basert på ray tracing.

Bruk av Revit MEP til dagslysberegninger har fordelen, at det er mulig å bruke arkitektmodellen direkte som beregningsmodell, forutsatt at ARK bruker Revit Architecture. Det er derfor ikke nødvendig å sette opp en egen geometrisk modell. Dette kan være svært tidsbesparende og risikoen for feil koblet til bygningskroppen og innredning i beregningsmodellen kan minimeres.

Revit MEP er imidlertid et svært stort program med mange funksjoner. Sammenlignet med rene dagslysberegningsprogrammer kan brukergrenseflaten til dagslysberegninger i Revit MEP virke forholdsvis kompleks. Det er derfor nødvendig å ha et godt kjennskap til Revit MEP ved utførelse av dagslysberegninger.

I tillegg til å bruke ARK-modellen direkte som beregningsmodell, er det mulig å importere tegninger og modeller. I Revit MEP det mulig å importere både CAD tegninger og IFC filer. I undersøkelsen benyttes Revit MEP 2015 build 20140606\_1530 Update Release 3.

#### <span id="page-6-0"></span>**2.4 VELUX Daylight Visualizer 2**

VELUX Daylight Visualizer 2 er et program for beregning av luminansnivå, illuminansnivå og dagslysfaktor i bygg. Programmet er utviklet av VELUX gruppen i samarbeid med LUXION og er validert iht. CIEE 171:2006. Versjonen som brukes i denne undersøkelsen er versjon 2.8.4. Programmet er gratis og kan hentes på hjemmesiden til Velux. Programmet bruker photon mapping som beregningskjerne.

I VELUX Daylight Visualizer er det mulig å importere CAD tegninger (.dwg og .dxf) samt 3D modeller (.skp and .ojb), men det er dessverre ikke mulig å importere BIM modeller. Det er likevel valgt å ta programmet med i undersøkelsen grunnet muligheten for import av CAD tegninger og grunnet programmets enkle brukergrenseflate. Bruk av import for CAD tegninger og den enkle brukergrenseflaten gjør det mulig å foreta dagslysevaluering på forholdsvis kort tid. I tillegg er programmet gratis, noe som gjør programmet svært attraktivt for mange.

#### <span id="page-6-1"></span>**2.5 IES-VE**

Virtual Environment laget av Integrated Environmental Solutions (IES-VE) er et dynamisk simuleringsprogram. IES-VE består av en pakke med integrerte analyseverktøy, som kan brukes til å undersøke ytelsen til en bygning. VE-programvare krever ikke at brukeren skal ha noen kunnskap om programmering eller av matematikken og ligninger som styrer bygningsfysikk, ettersom all interaksjon mellom brukeren og programvaren er gjort gjennom et grafisk brukergrensesnitt. Verktøyet er basert på en geometrisk modell, og gir mulighet for mer detaljerte simuleringer enn Simien. Man kan legge inn bygningselementer detaljert med alle komponenter og man kan bygge opp skygger akkurat slik man vil. Den geometriske modellen gir mulighet for å presentere resultater grafisk ved at for eksempel temperatur på vinduer eller rom kan illustreres ved fargelegging. Programmet er validert i henhold til BS-EN 15265.

Den geometriske modellen kan lages i det VE-integrerte verktøyet ModelIt, eller importeres som CAD tegninger, IFC modeller, gbXML og SketchUp filer. Importen av IFC modellen i dette prosjektet var ikke tilstrekkelig vellykket for å gjennomføre beregninger med IES-VE, det henvises her til rapporten "BIM i energi- og inneklimaberegninger – Del 1: Forutsetninger for import av IFC modeller". Modellen bygget for disse simuleringene er dermed basert på CAD tegninger, samt IFC modell der programmet Solibri Model Checker ble brukt for å finne dimensjoner.

FlucsDL er et analyseverktøy for dagslysberegninger integrert i Virtual Environment. FlucsDL bruker radiosity-metoden til å beregne belysningsstyrke og dagslysfaktor punktvis på flater i en eller flere soner. En grense (threshold) for dagslysfaktoren kan settes for å vurdere resultatene opp mot dagens krav. En resultatrapport blir generert automatisk, hvor

blant annet gjennomsnittlig dagslysfaktor og prosentvis andel av hvert roms areal som er over den gitte grensen angis.

I disse simuleringene ble versjon 2015.0.0.0 av IES-VE benyttet.

#### <span id="page-7-0"></span>**3 BIM MODELL OG CASE**

Undersøkelsene i denne delrapporten tar utgangspunkt i BIM modellen utarbeidet og gjennomgått i del 1 "*Forutsetninger for import av IFC modeller*". Det er valgt ut 2 kontorlandskaper. Kontorlandskapene plassert på plan 5 og tilsvarer arealene som inngår i undersøkelsen foretatt i delrapport 3 "*Kjøle- og varmebehovsberegninger i BIM*". Kontorlandskapene har store glassflater og har tilstøtende rom med innvendige glassvegger som influerer dagslysforholdene.

BIM modellen er vist i [Figur 3.1,](#page-7-1) hvor også kontorlandskapene som undersøkes er markert. En plantegning av plan 5 hvor kontorlandskapene er markert fremgår på [Figur 4.2.](#page-10-0)

<span id="page-7-1"></span>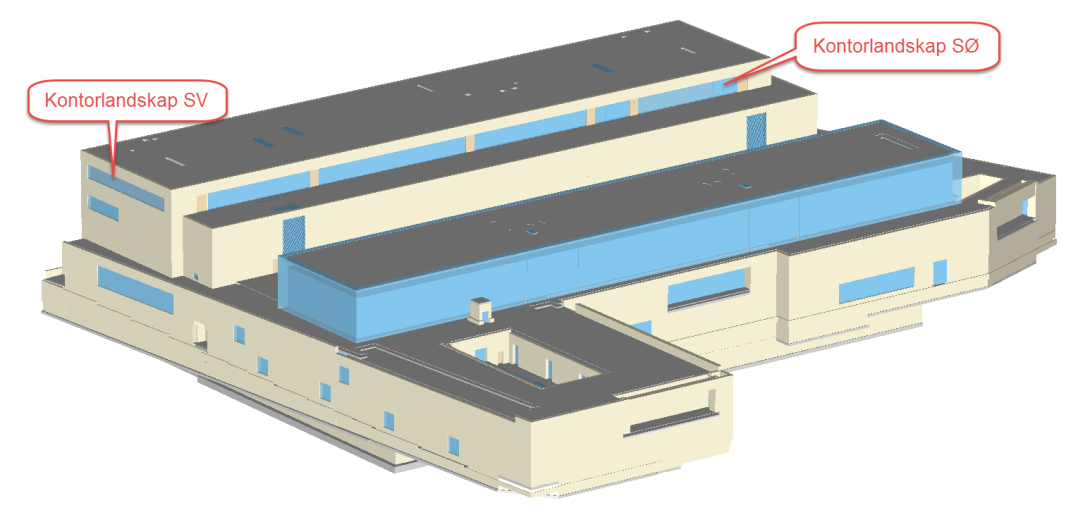

*Figur 3.1 BIM modell og markering av kontorlandskapene som inngår i beregningene.*

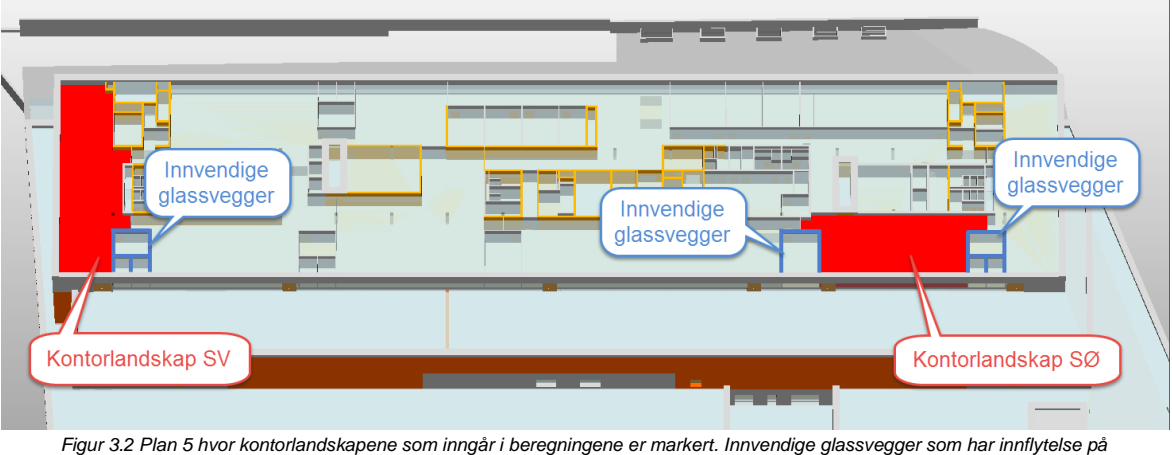

*dagslysforholdene i kontorlandskapene er også markert.*

#### <span id="page-8-0"></span>**3.1 Sentrale forutsetninger**

De sentrale forutsetningene for kontorlandskapene fremgår i [Tabell 3.1.](#page-8-2) Alle arealer og høyder er hentet direkte fra BIM modellen og representerer kontorlandskapene presentert i forrige avsnitt.

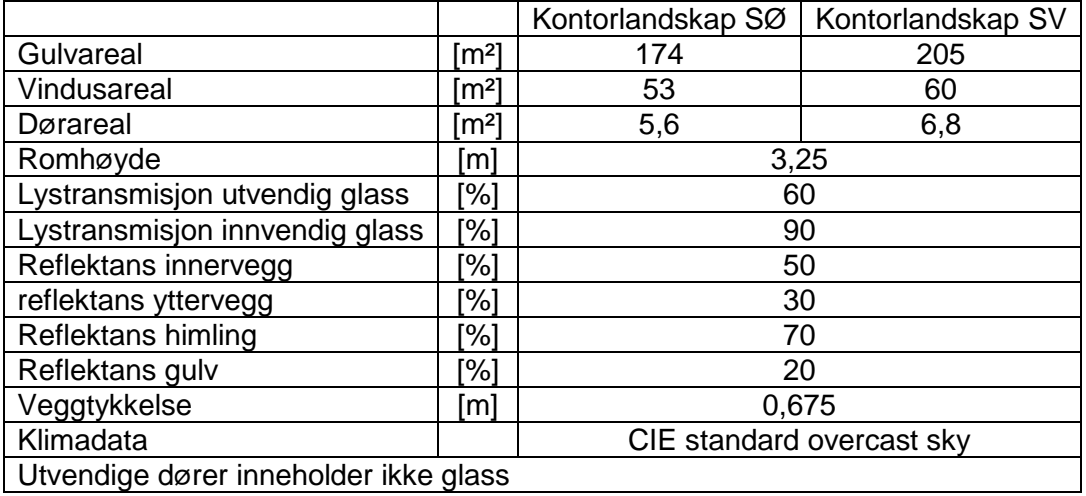

*Tabell 3.1 Sentrale forutsetninger til dagslysberegninger. Arealer og høyder er hentet direkte fra BIM modellen.*

<span id="page-8-2"></span><span id="page-8-1"></span>Beregning av dagslysforholdene foretas i en høyde på 0,8 m over gulvnivå iht. beregningsmetodikk til beregning av gjennomsnittlig dagslysfaktor for kontroll av dagslysforhold opp mot forskriftskrav og BREEAM-NOR.

#### **4 DAGSLYSBEREGNINGER**

I dette kapitlet undersøkes daglysberegninger ved bruk av BIM verktøy. Formålet med undersøkelsen er å vurdere BIM verktøyenes egnethet for dagslysberegninger ved bruk av BIM underlag. Undersøkelsen har derfor fokus på fordeler og ulemper for det enkelte beregningsprogrammet både i forhold til bruk av BIM som underlag, men også i forhold til bruk av programmet i norsk kontekst. Avsnitt 4.5 inneholder en diskusjon, hvor hovedfunnene for de enkelte programmene sammenlignes. I tillegg inneholder avsnittet et kort sammenligning av resultatene fra de ulike simuleringene.

Programmene som undersøkes bruker ulike beregningsmetoder og inndataoppsettet er forskjellig fra program til program. Beregningsmetodene i de enkelte programmene beskrives ikke i denne rapporten, men eventuelle begrensninger kommenteres.

Beregningene som foretas i undersøkelsene er basert dagslysfaktorer ved bruk av en CIE overcast skymodell. Denne beregningen er foretatt, da både veiledningen til TEK og BREEAM inneholder krav til gjennomsnittlig dagslysfaktor ved bruk av denne skymodellen.

#### <span id="page-9-0"></span>**4.1 IDA ICE**

Underlaget for beregningsmodellen satt opp i IDA ICE er IFC modellen beskrevet bearbeidet i delrapport 1 "*BIM i energi- og inneklimaberegninger – Del 1: Forutsetninger for import av IFC modeller*".

Ved bruk av predefinerte spaces i selve IFC modellen, er det mulig automatisk å generere selve beregningsmodellen i programmet, dvs. volum, inner- og yttervegger samt vinduer. Glassinnerveggene i IFC modellen er ikke definert som et vindu, men en vegg som består av materialet glass. Det var derfor nødvendig selv å sette inn glass i innerveggene.

Utnyttelse av IFC modellen til oppbygging av beregningssoner er tidsbesparende, men forutsetter at IFC modeller er klargjort til import. For mer detaljert beskrivelse av IFC import i IDA ICE henvises til delrapport 1 "*BIM i energi- og inneklimaberegninger – Del 1: Forutsetninger for import av IFC modeller*".

[Figur 4.1](#page-10-1) og [Figur 4.2](#page-10-0) viser 3D visualiseringer av beregningsmodellene til kontorlandskapene og de tilstøtende rom.

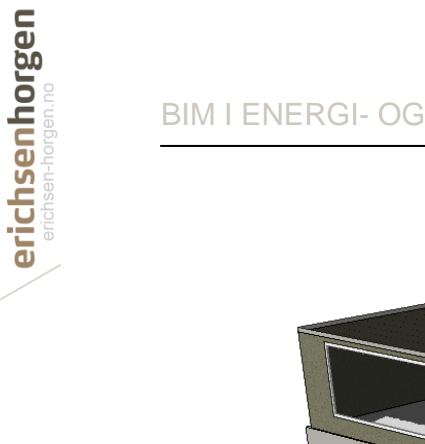

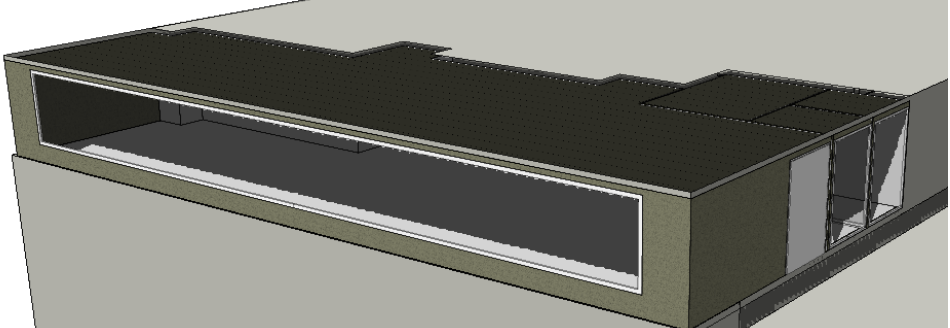

*Figur 4.1 3D visualisering av beregningsmodellen for kontorlandskap SV inklusiv tilstøtende rom.*

<span id="page-10-1"></span>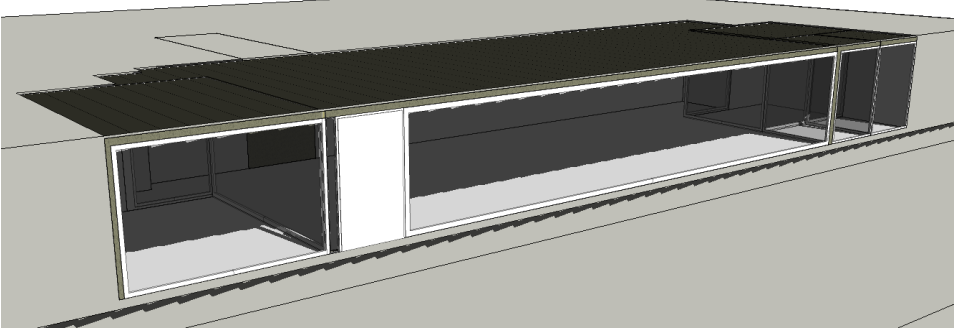

*Figur 4.2 3D visualisering av beregningsmodell for kontorlandskap SØ inklusiv tilstøtende rom.*

<span id="page-10-0"></span>Ved bruk av IDA ICE er det mulig å foreta simuleringer opp mot kravene i TEK og BREEAM-NOR. Det er også mulig å foreta beregning av illuminansnivå.

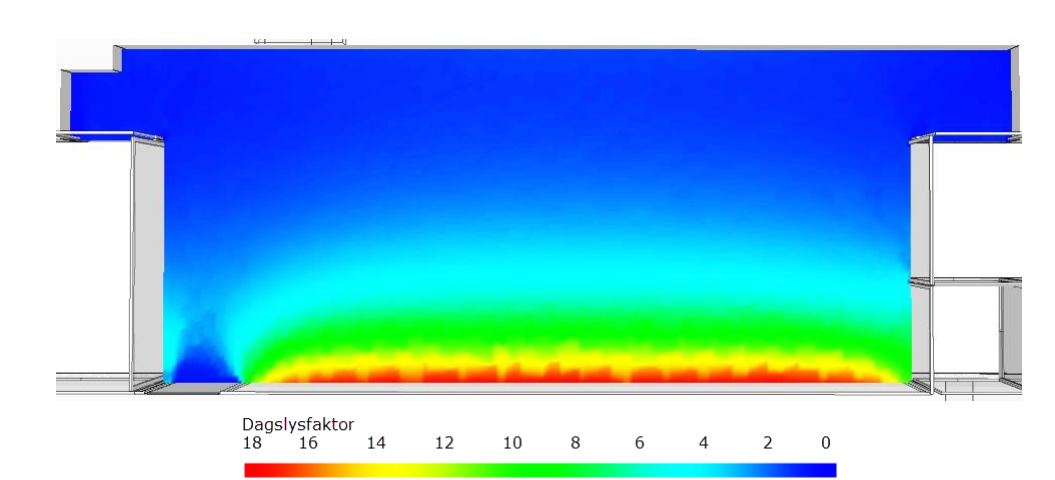

[Figur 4.3](#page-10-2) og [Figur 4.4](#page-11-1) viser fordeling av dagslysfaktor for kontorlandskap SØ og SV.

<span id="page-10-2"></span>*Figur 4.3 Fordeling av dagslysfaktor ved en CIE overcast sky for kontorlandskap SØ.*

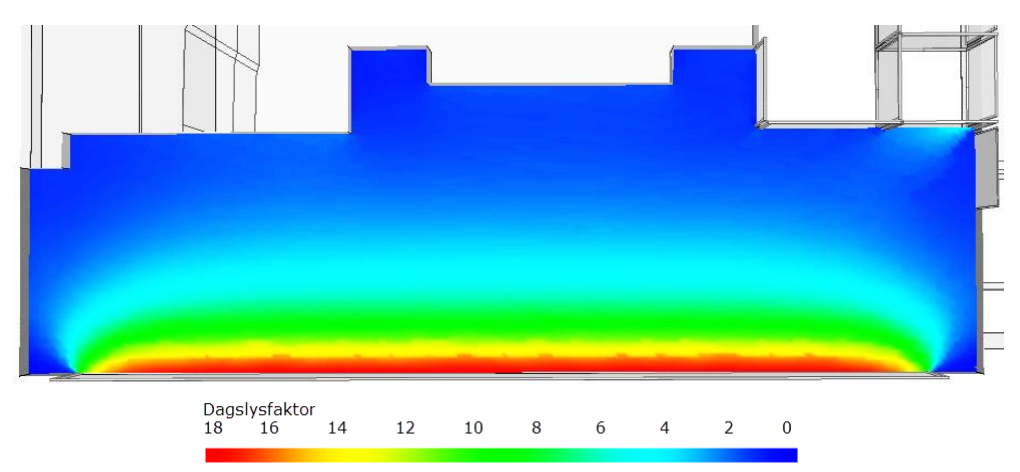

*Figur 4.4 Fordeling av dagslysfaktor ved en CIE overcast sky for kontorlandskap SV.*

<span id="page-11-1"></span>[Tabell 4.1](#page-11-2) viser resultatene for gjennomsnittlig dagslysfaktor for kontorlandskapene. Gjennomsnittlig dagslysfaktor er vist for hele rommet samt hvor areal inn til 0,5 m fra vegger er fratrukket.

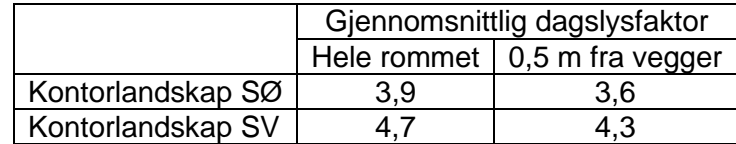

*Tabell 4.1 Gjennomsnittlig dagslysfaktor for hele rommet og for hele rommet ekskl. områder 0,5 m fra vegger.*

#### <span id="page-11-2"></span><span id="page-11-0"></span>**4.2 Relux Pro**

Underlaget for beregningsmodellen I Relux er plantegning for plan 5, da det ikke er mulig å importere IFC modeller i programmet. Beregningsmodellene er da bygget opp ut i fra dwg tegningen import i programmet.

[Figur 4.5](#page-11-3) - [Figur 4.7](#page-12-0) viser en visualisering av import CAD tegning og 3D visualiseringer av beregningsmodellene til kontorlandskapene.

<span id="page-11-3"></span>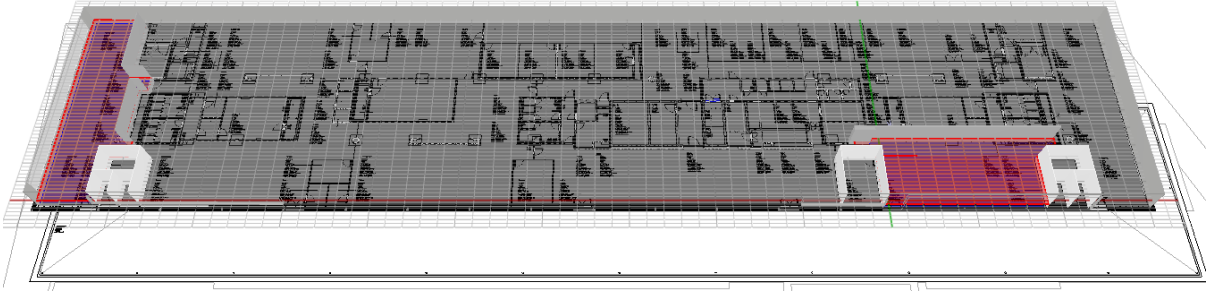

*Figur 4.5 Visualisering av importert CAD tegning. Røde/lilla felter markerer beregningsfelter for kontorlandskapene.*

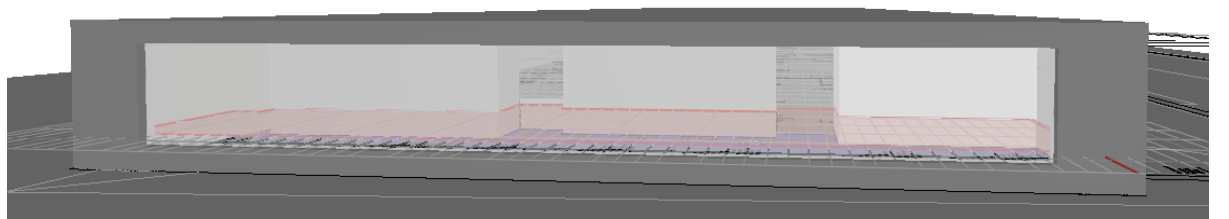

*Figur 4.6 3D Visualisering av kontorlandskap SV. Rødt område markerer beregningsfeltet.*

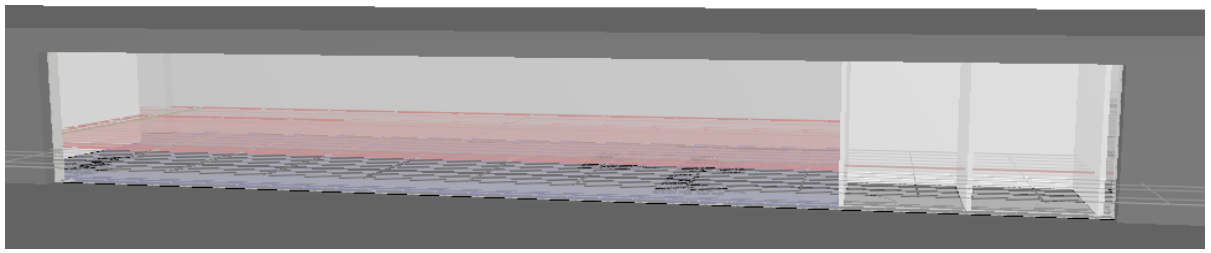

*Figur 4.7 3D Visualisering av kontorlandskap SØ og tilstøtende rom. Rødt område markerer beregningsfeltet.*

<span id="page-12-0"></span>Som beskrevet i avsnitt 2.1 er det mulig å benytte beregningsmetodene radiosity og ray tracing. Det er brukeren av programmet som skal velge hvilken beregningsmetodikk som skal benyttes. Da det i begge beregningsmodellen kommer lys gjennom innvendige glass fra tilstøtende rom er det valgt å bruke ray tracing til beregning av dagslysfaktor i kontorlandskapene.

Generelt bør ray tracing brukes for å få mest korrekt resultat, men radiosity kan brukes til tidligfase undersøkelser og på enkel geometri.

[Figur 4.8](#page-12-1) og [Figur 4.9](#page-13-1) viser fordeling av dagslysfaktor for kontorlandskapene ved bruk av CIE overcast sky. I tillegg til beregning av dagslysfaktor er det mulig å beregne illuminansnivå og kunstig belysning.

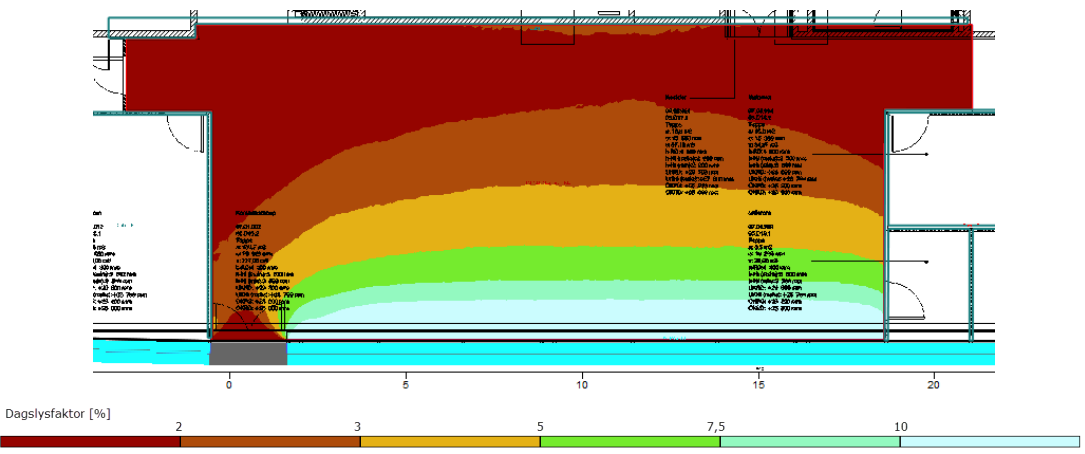

<span id="page-12-1"></span>*Figur 4.8 Fordeling av dagslysfaktor for kontorlandskap SØ ved bruk av CIE overcast sky.*

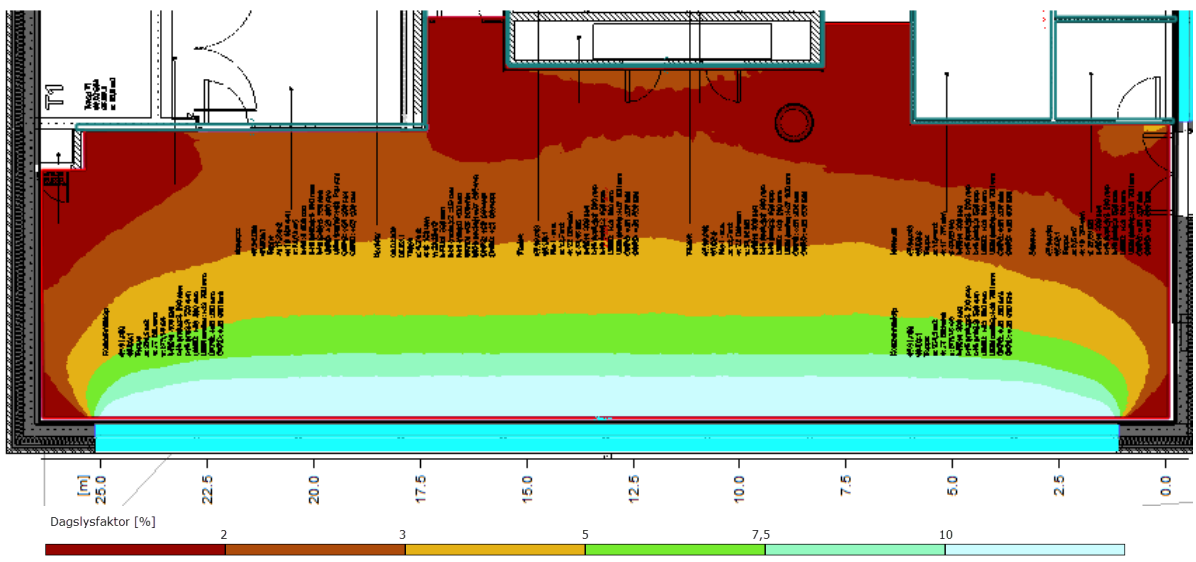

*Figur 4.9 Fordeling av dagslysfaktor for kontorlandskap SV ved bruk av CIE overcast sky.*

<span id="page-13-1"></span>Resultater for gjennomsnittlig dagslysfaktor er vist i [Tabell 4.2.](#page-13-2) Resultater er vist både for hele rommet og ekskl. areal 0,5 m fra vegger.

|                   | Gjennomsnittlig dagslysfaktor |                                      |
|-------------------|-------------------------------|--------------------------------------|
|                   |                               | Hele rommet $\vert$ 0,5 m fra vegger |
| Kontorlandskap SØ |                               |                                      |
| Kontorlandskap SV |                               |                                      |

*Tabell 4.2 Gjennomsnittlig dagslysfaktor for hele rommet og for hele rommet ekskl. områder 0,5 m fra vegger.*

#### <span id="page-13-2"></span><span id="page-13-0"></span>**4.3 Revit MEP**

I Revit MEP er det mulig å importere både IFC modeller og CAD tegninger. Import av både IFC modellen, som ble bearbeidet i delrapport 1 "*BIM i energi- og inneklimaberegninger – Del 1: Forutsetninger for import av IFC modeller*", og gjeldende IFC modell til PNN ble testet ut. Det var imidlertid ikke mulig å bruke de importerte modellene, da IFC modellen utelukkende ble importert som strektegninger og ikke som konstruksjoner med kobling mellom de enkelte elementene. Det var derfor ikke mulig å påføre egenskaper til de enkelte konstruksjonene i modellen. Beregningsmodellen i Revit MEP ble derfor oppbygget manuelt for å sikre at modellen kunne brukes til dagslyssimuleringer. En 3D visualisering av beregningsmodellen er vist på [Figur 4.10.](#page-13-3)

<span id="page-13-3"></span>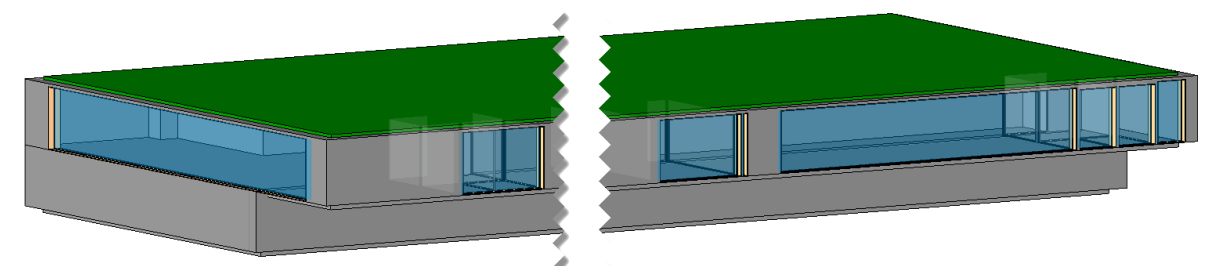

*Figur 4.10 3D visualisering av beregningsmodellen for kontorlandskap SV og SØ i Revit MEP.*

I Revit MEP er det to metoder til evaluering av dagslysforhold; rendering av et manuelt plassert view eller en predefinert dagslysanalyse.

Den predefinerte dagslysanalysen inneholder utelukkende en evaluering av dagslysforholdene opp mot LEED. Denne dagslysanalysen er ikke spesiell ettertraktet i Norge, da BREEAM-NOR er det mest utbredte miljøklassifiseringssertifikat i Norge.

Ved rendering av et manuelt plassert view er det brukeren som bestemmer hvilket område som skal inngå i renderingen, hvilken skymodell som skal benyttes og om outputtet skal være illuminans eller dagslysfaktor. Visualiseringen viser imidlertid utelukkende dagslyset på overflater, dvs. det ikke er mulig å sette opp en beregningsflate 0,8 m over gulvnivå som det spesifiseres i TEK og BREEAM-NOR. En annen ulempe med denne renderingen er at det ikke er mulig å bearbeide resultatene, dvs. det er ikke mulig å beregne gjennomsnittlig dagslysfaktor i et gitt område. Renderingen kan derfor utelukkende brukes til visualisering av dagslysforhold og ikke til evaluering opp mot TEK eller BREEM-NOR.

14121086420

[Figur 4.11](#page-14-0) viser en visualisering av fordeling av dagslysfaktor for begge kontorene.

*Figur 4.11 2D visualisering av fordeling av dagslysfaktori kontorene ved en CIE overcast sky*

<span id="page-14-0"></span>Begge evalueringene foretas i Revit skyen, dvs. det er ikke pc'en til brukeren som foretar beregningene. Dette betyr at beregningstiden er mindre sammenlignet med hvis den ble foretatt på en lokal PC. Ulempen er imidlertid at det koster "Cloud credits" hver gang en foretar en simulering eller rendering. Antall "Cloud credits" det koster å foreta en rendering eller simuleringen avhenger av ulike parametre. Revit beskriver på hjemmesiden deres at 100 "Cloud credits" koster 100 dollar. Hver simulering og rendering i denne undersøkelsen har kostet i omegn 1-10 "Cloud credits".

#### <span id="page-15-0"></span>**4.4 VELUX Daylight Visualizer**

I VELUX Daylight Visualizer er det ikke mulig å importere IFC modeller. I tillegg er det ikke mulig manuelt å sette inn vinduer plassert i innervegger, her er det utelukkende mulig manuelt å plassere åpninger. Hvis vinduer i innervegger skal inngå i beregningsmodellen, må det importeres gjennom en 3D modell, hvor vinduene er tegnet inn. En slik modellering kan eksempelvis foretas i SketchUp og deretter importeres til programmet.

Det er i PNN ikke noen .skp eller .obj filer tilgjengelig. Det er derfor utelukkende satt opp en beregningsmodell for kontorlandskap SV uten glassinnervegger. [Figur 4.12](#page-15-1) viser en plantegning for beregningsmodellen og [Figur 4.13](#page-15-2) viser en enkel 3D visualisering av beregningsmodellen.

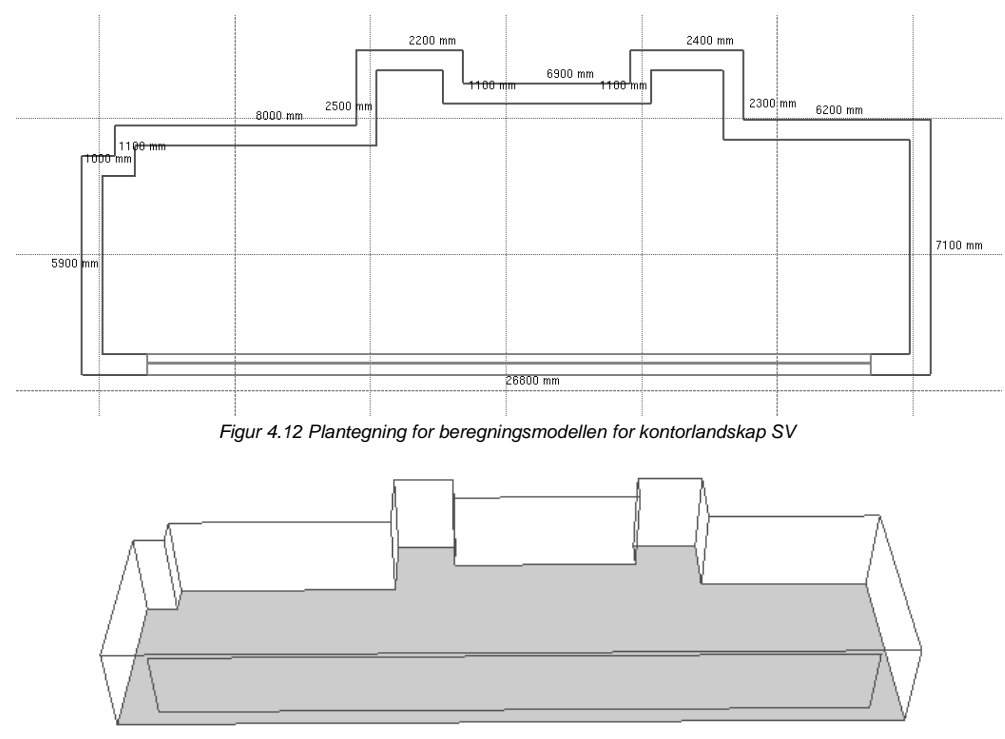

*Figur 4.13 3D visualisering av beregningsmodellen for kontorlandskap SV*

<span id="page-15-2"></span><span id="page-15-1"></span>[Figur 4.14](#page-16-1) viser fordeling av dagslysfaktor ved simulering i VELUX Daylight Visualizer for kontorlandskap SV ved bruk av CIE overcast sky. Det bemerkes til simuleringen at den ikke inneholder glassinnervegger og resultatene kan derfor ikke direkte sammenlignes med beregningene foretatt i IDA ICE og Relux PRO.

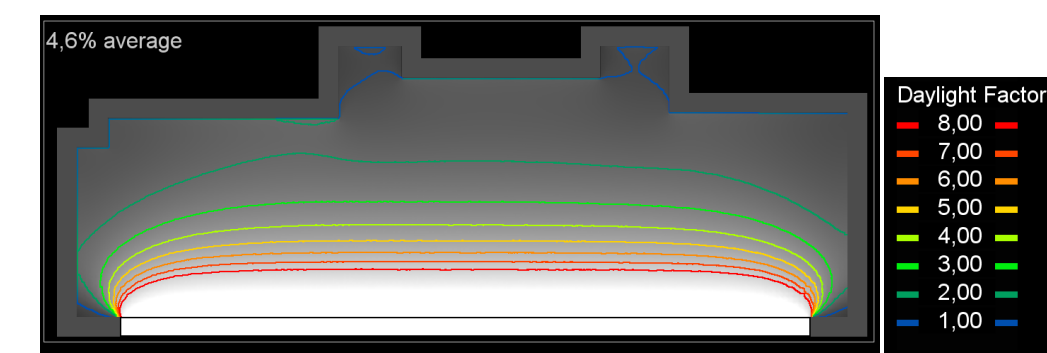

<span id="page-16-1"></span>*Figur 4.14 Visualisering av dagslysforhold i kontorlandskap SV ved en CIE overcast sky. Bemerk at glassinnervegger ikke inngår i beregningsmodellen.*

[Tabell 4.3](#page-16-2) viser resultatene for gjennomsnittlig dagslysfaktor for kontorlandskap SV både for hele rommet og hvor arealer 0,5 m fra vegger er fratrukket.

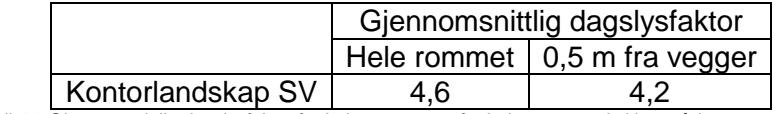

*Tabell 4.3 Gjennomsnittlig dagslysfaktor for hele rommet og for hele rommet ekskl. områder 0,5 m fra vegger.*

#### <span id="page-16-2"></span><span id="page-16-0"></span>**4.5 IES-VE**

[Figur 4.15](#page-16-3) og [Figur 4.16](#page-17-0) viser de to modellerte kontorlandskapene med tilstøtende rom, som modellert i IES-VE. En .dxf fil av ble lastet inn i programmet, og modellen bygget ut i fra denne. Modellen er utarbeidet uavhengig av modellene brukt i foregående simuleringsprogrammer. Noe avvik i dimensjoner er dermed til stedet, se tabell [Figur 4.4,](#page-11-1) men disse er relativt små og vurdert neglisjerbare for simuleringsresultatene.

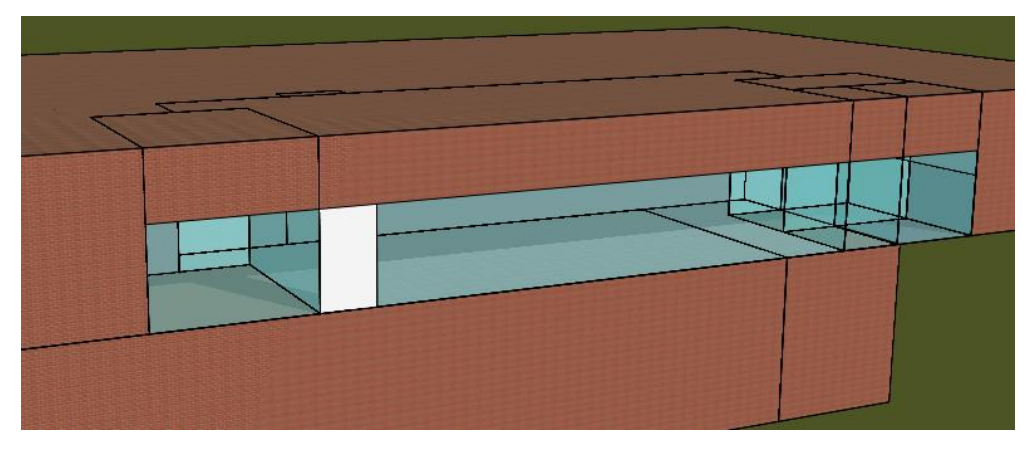

<span id="page-16-3"></span>*Figur 4.15 3D visualisering av kontorlandskap SØ og tilstøtende rom.*

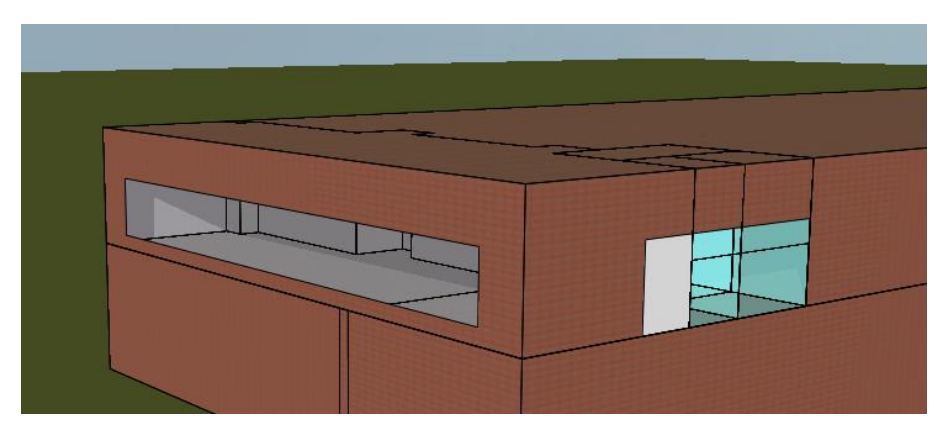

*Figur 4.16 3D visualisering av kontorlandskap SV og tilstøtende rom.*

<span id="page-17-0"></span>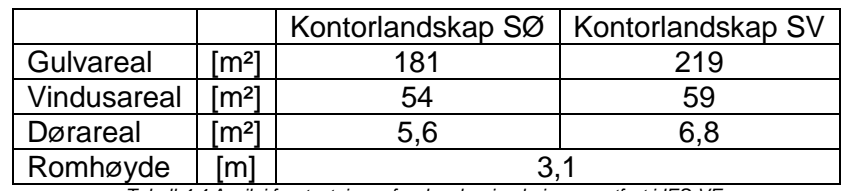

*Tabell 4.4 Avvik i forutsetninger for dagslyssimuleringene utført i IES-VE.*

En beregningsflate er satt opp i 0,8 m høyde iht. krav til evaluering opp mot TEK10 og BREEAM-NOR. Resultatene kommer både som illuminans og dagslysfaktor. En resultatrapport blir automatisk generert, der bl.a. andel areal av beregningsflaten over en brukerdefinert grenseverdi for dagslysfaktor, samt gjennomsnittlig dagslysfaktor, vises.

### BIM I ENERGI- OG INNEKLIMABEREGNINGER Side 17 av 20

erichsenhorgen

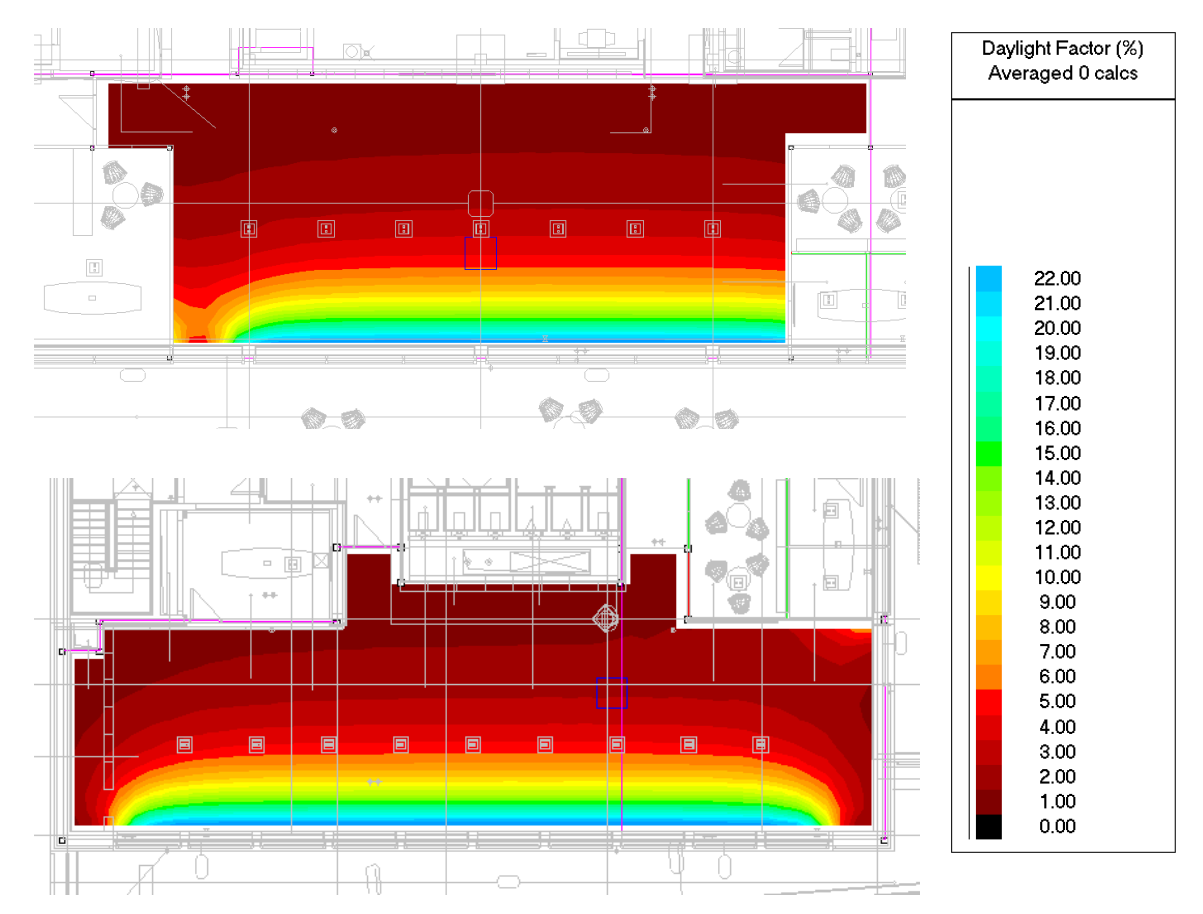

*Figur 4.17 2D visualisering av fordeling av dagslysfaktor i kontorlandskapene ved en CIE overcast sky. Øverst: Kontorlandskap SØ, nederste: kontorlandskap SV*

[Figur 4.12](#page-15-1) viser en grafisk visualisering av resultatene fra dagslyssimuleringen i IES-VE.

Resultater for gjennomsnittlig dagslysfaktor er vist i [Tabell 4.5.](#page-18-0) Resultater er vist både for hele rommet og ekskl. areal 0,5 m fra vegger.

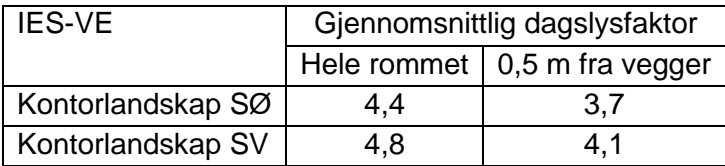

<span id="page-18-0"></span>*Tabell 4.5 Gjennomsnittlig dagslysfaktor for hele rommet og for hele rommet ekskl. områder 0,5 m fra vegger.*

#### <span id="page-19-0"></span>**5 KONKLUSJON**

Formålet med denne rapporten er å undersøke muligheten for å benytte BIM som underlag i dagslyssimuleringer. Bruk av BIM-baserte dagslysevalueringer er en forholdsvis ny metode. Selv om det allerede er foretatt undersøkelse for bruk av BIM import i andre ingeniørtekniske beregningsprogrammer er det ikke gjort slike undersøkelser spesifikt for dagslysprogrammer. Denne undersøkelsen anses derfor som et første skritt på veien mot bruk av BIMbaserte dagslysevalueringer.

I undersøkelsen er Revit MEP eneste program hvor hovedfunksjonen ikke er simuleringer, men prosjektere tekniske anlegg. De resterende programmene har simuleringer som hovedfunksjon. Dagslysevaluering i Revit MEP har imidlertid også store begrensninger idet at det på nåværende tidspunkt ikke mulig å bruke programmet til dokumentasjon opp mot forskriften eller BREEAM-NOR. Undersøkelsen viste imidlertid stort potensial for bruk av Revit, da selve beregningskjernen og alle nødvendige forutsetninger inngår i programmet. Det er bare ikke mulig å bearbeide resultatene slik at dagslysforholdene kan evalueres opp mot forskriften og BREEAM-NOR.

I [Figur 5.1](#page-19-1) inneholder en sammenligning av beregningsresultatene for gjennomsnittlig dagslysfaktorer for kontorlandskapene. Sammenligningene viser stor overensstemmelse og alle programmene kan benyttes til dokumentasjon opp mot både forskriften og BREEAM-NOR. Den største forskjellen mellom programmene som inngår i figuren er derfor brukergrenseflaten, evnen til å importere BIM og 3D modeller, innkjøpspris samt begrensninger tilknyttet kompleksitet på scenario som studeres.

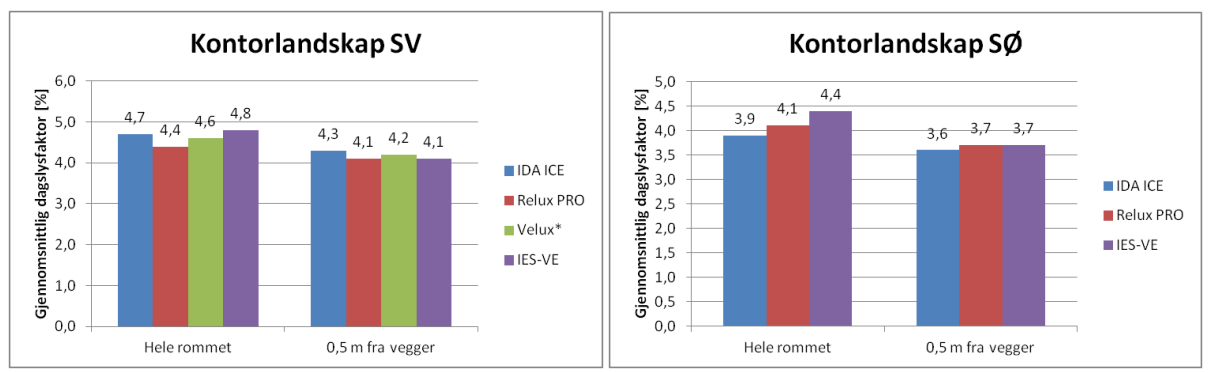

<span id="page-19-1"></span>*Figur 5.1 Sammenligning av simuleringsresultater for de ulike programmene. \*Glassinnervegger inngår ikke i beregningen foretat i VELUX Daylight Visualizer.*

#### [Tabell 5.1](#page-20-1) inneholder en sammenligning av de sentrale elementene i undersøkelsen.

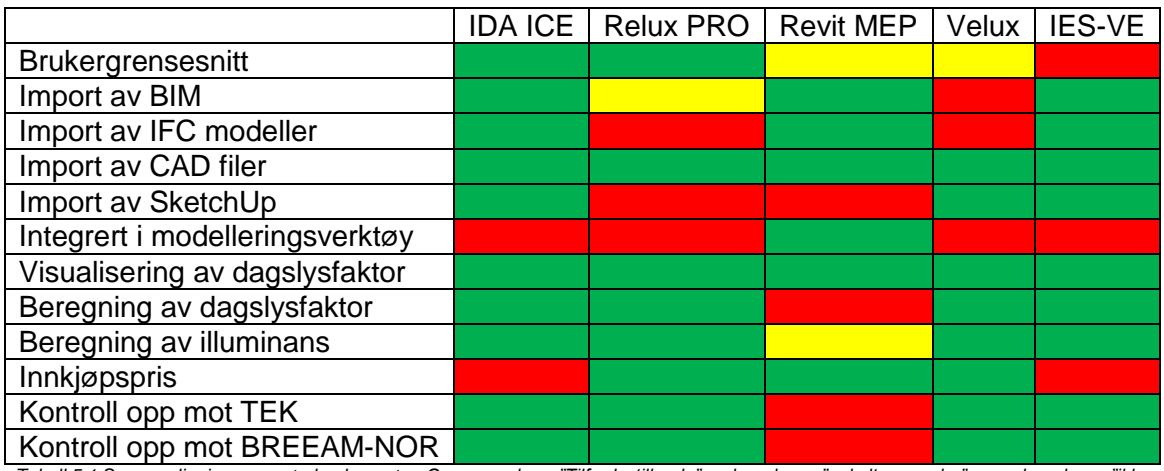

<span id="page-20-1"></span>*Tabell 5.1 Sammenligning av sentrale elementer. Grønn markerer"Tilfredsstillende", gul markerer "enkelte mangler" og rød markerer "ikke tilfredsstillende"*

<span id="page-20-0"></span>En hovedforskjell som ikke er belyst her, er programmenes mulighet til å beregne på en vilkårlig geometri. Det er kun noen få programmer som ikke har sterke begrensninger, av de som er undersøkt i rapporten gjelder dette IDA ICE og IES-VE. Utover dette finnes det andre spesialistprogrammer som Dialux, Radiance, Daysim m.m.

#### <span id="page-21-0"></span>**6 VIDERE ARBEIDER**

BIM-baserte dagslysberegninger er en forholdsvis ny og uutforsket område. Arbeidet foretatt i denne rapporten anses utelukkende som en foranalyse for utnyttelse av BIM i dagslysevalueringer. For å videreutvikle og optimalisere bruken av BIM-baserte dagslysberegninger, er det nødvendig å fortsette undersøkelser innenfor området.

Det foreslås å jobbe videre med følgende områder

- Bruk av Revit MEP til beregning av dagslysberegning, da det er mulig å bruke modellen fra Revit Architecture direkte. En undersøkelse for bruk av ARK sin Revit modell direkte i beregning av dagslys vil avdekke potensial for optimalisere prosessen for dagslysevalueringer.
- Undersøkelsen foretatt i denne rapporten er basert på en beregningsmodell som utelukkende inneholder to soner. Potensial for bruk av BIM-baserte dagslysevalueringer er størst ved store beregningsmodeller, da arbeidstiden ved manuell oppbygging og risikoen for feil øker jo større og mer kompleks beregningsmodellen er. Undersøkelse av BIM-basert dagslysberegninger for en hel etasje eller et helt bygg vil være til stor hjelp for å avdekke det fulle potensial.
- Enkelte programvarer har mulighet for å importere gbxml filer og ikke IFC filer, eksempelvis Relux PRO, Ecotect og Dialux har gbxml import. Undersøkelse av gbxml import vil avdekke potensial for bruk av dette filformatet.

## **RÅDGIVERE MED SPISSKOMPETANSE**

Erichsen & Horgen er Norges største rådgiverselskap med spisskompetanse innen VVS, energi og klimateknikk, særlig for bygg i kaldt klima. Våre ingeniører leverer i tillegg et bredt spekter av tilgrensende spesialiserte tjenester for bygge- og eiendomsbransjen.

Vi yter rådgivning og prosjektering for alle prosjektfaser fra utvikling og utredning av muligheter, via detaljering av planer til bygging/implementering og drift.

Vi deltar aktivt i utvikling av vårt fag, både ved deltakelse i komiteer, arbeidsgrupper og ved forskning og utvikling innenfor de fag vi har spisskompetanse i.

Årlig utføres flere hundre store og små oppdrag innenfor følgende områder:

- $\bullet$  Inneklima
- Dagslys
- Energibruk
- Miljø

erichsenhorgen

- Bygningsfysikk
- Brannteknikk
- Sanitær og utendørs VVS
- Energiforsyning
- Varmeanlegg
- Gass varmeanlegg
- Medisinsk gass og trykkluft
- Kuldeanlegg
- Luftbehandlingsanlegg
- Luftkjøleanlegg
- Automatikk og SD-anlegg
- Avfallsug og støvsugeranlegg

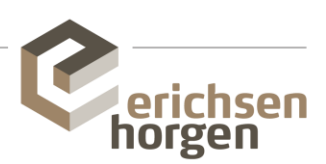